# **Серии EDS‐2010/2018‐ML**

## Руководство по аппаратной установке

Moxa EtherDevice Switch

*Версия 1.3, январь 2021*

Официальный дистрибьютор в России ООО «Ниеншанц‐Автоматика» www.nnz‐ipc.ru www.moxa.ru sales@moxa.ru support@moxa.ru

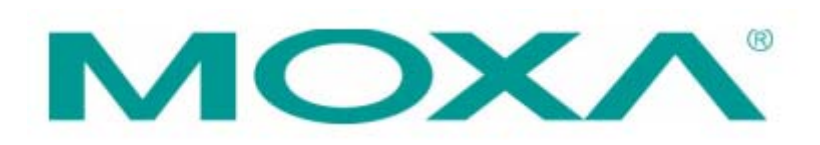

## **Обзор**

Промышленные коммутаторы Ethernet серии EDS‐2010/2018‐ML оснащены 8/16 медными портами 10/100M и двумя портами 10/100/1000BaseT(X) или комбинированными портами 100/1000BaseSFP, что делает их идеальным решением для приложений, требующих высокой пропускной способности и передачи данных на большие расстояния. Данные коммутаторы имеют резервированное питание 12/24/48 В пост. тока. Доступны модели со стандартным диапазоном рабочей температуры  $-10^{\sim}+60^{\circ}$ С или с расширенным  $-40^{\sim}+75^{\circ}$ С. Коммутаторы достаточно прочные, чтобы надежно работать в суровых промышленных условиях.

Для обеспечения высокой универсальности использования в приложениях разных отраслей EDS‐2010/2018‐ML позволяет пользователю включать или отключать защиту от широковещательного шторма, функцию приоритезации трафика (QoS) и оповещение об обрыве порта с помощью DIP‐переключателей на внешней панели.

Коммутаторы EDS‐2010/2018‐ML имеют различные варианты крепления для установки на DIN‐рейку. Возможность монтажа на DIN‐рейку и металлический корпус IP30 со светодиодными индикаторами делают коммутаторы EDS‐2010/2018‐ML надежными и простыми в использовании.

#### **Примечание**

В настоящем руководстве использована аббревиатура EDS, эквивалентная EtherDevice Switch.

#### **ВНИМАНИЕ**

*Устройство соответствует части 15 правил FCC. Эксплуатация возможна при соблюдении следующих двух условий:* 

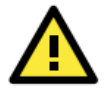

*1. Устройство не может создавать вредных помех* 

*2. Устройство должно принимать любые получаемые помехи, включая помехи, которые могут вызвать нежелательную работу.*

## **Комплект поставки**

Коммутатор EDS поставляется в следующей комплектации. Если какой‐либо из компонентов отсутствует или поврежден, пожалуйста, обратитесь к вашему поставщику.

- 1 коммутатор серии EDS-2010/2018-ML
- Заглушки для неиспользуемых портов
- Руководство по аппаратной части (англ.)

## **Особенности**

#### **Высокопроизводительная технология сетевой коммутации**

- 10/100/1000BaseT(X), 10/100BaseT(X), автоматическое определение типа соединения MDI/MDIX, полудуплекс/полный дуплекс, слот 100Base SFP/1000Base SFP
- IEEE 802.3 для 10BaseT, IEEE 802.3u для 100BaseT(X), IEEE 802.3ab для 1000BaseT, IEEE 802.3z для 1000BaseX
- IEEE 802.1p Quality of Service (QoS) приоритезация трафика
- Тип коммутации Store and Forward

#### **Промышленная надежность**

- Сбой питания, оповещение об обрыве порта с помощью релейного выхода
- Резервированные вводы питания постоянного тока
- Защита от широковещательного шторма для предотвращения сбоев сетевых устройств.

#### **Промышленный дизайн**

- Диапазон рабочих температур от ‐10 до 60°C или расширенный от ‐40 до 75°C для моделей с ‐T
- Корпус со степенью защиты IP30
- Монтаж на DIN‐рейку или настенный/панельный

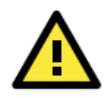

## **ВНИМАНИЕ**

*Электропитание для этого устройства предназначено от Listed Power Supply, с маркировкой LPS на выходе и номиналом от 12 до 48 В постоянного тока при минимальном токе 0,62 A.*

## **Внешний вид стандартной модели EDS‐2010‐ML‐2GTXSFP/ EDS‐2018‐ML‐2GTXSFP**

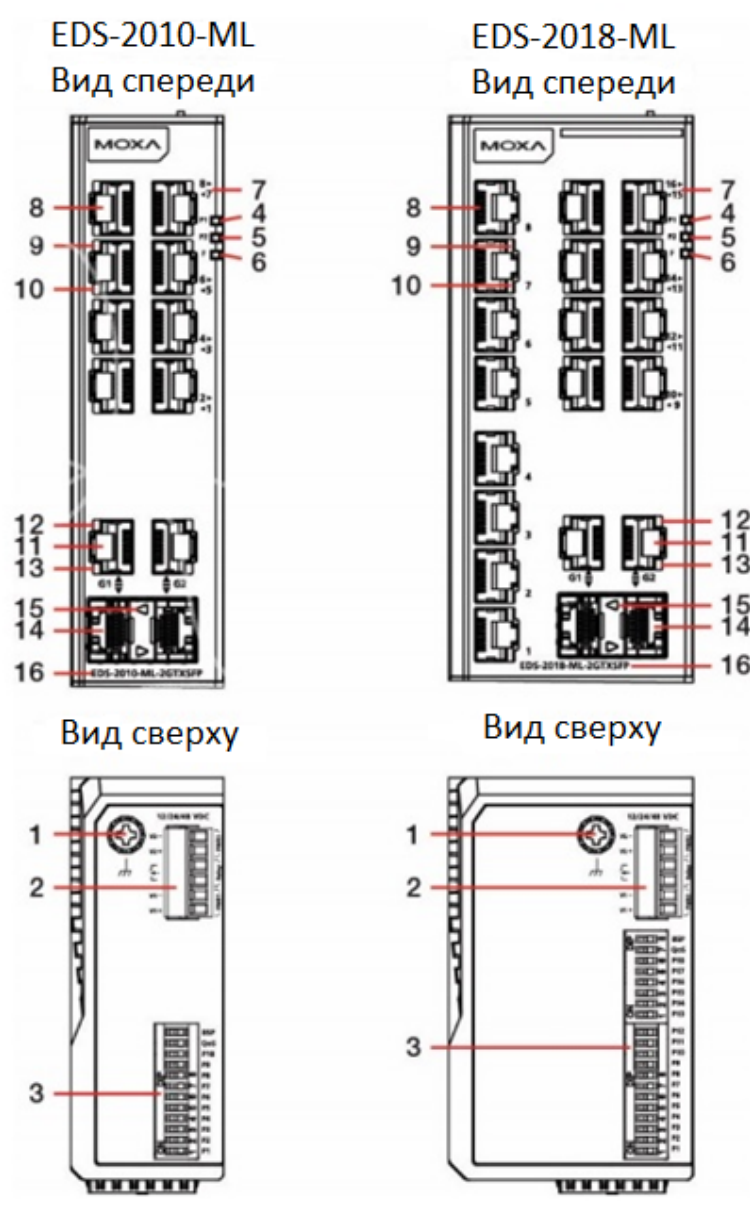

- 1. Винт заземления
- 2. Терминальный блок для подключения питания (PWR1, PWR2) и релейного вывода
- 3. DIP‐переключатели
- 4. Светодиодный индикатор питания PWR1
- 5. Светодиодный индикатор питания PWR2
- 6. Светодиодный индикатор FAULT
- 7. Номер порта
- 8. Порт 10/100BaseT(X)
- 9. Светодиодный индикатор порта «витая пара» 100 Мбит/с
- 10. Светодиодный индикатор порта «витая пара» 10 Мбит/с
- 11. Порт 10/100/1000BaseT(X)
- 12. Светодиодный индикатор порта «витая пара» 1000 Мбит/с
- 13. Светодиодный индикатор порта «витая пара» 100 Мбит/с
- 14. SFP‐ слот 100/1000 Мбит/с
- 15. Светодиодный индикатор SFP‐слота 100/1000 Мбит/с
- 16. Название модели

## **Установочные размеры (в мм)**

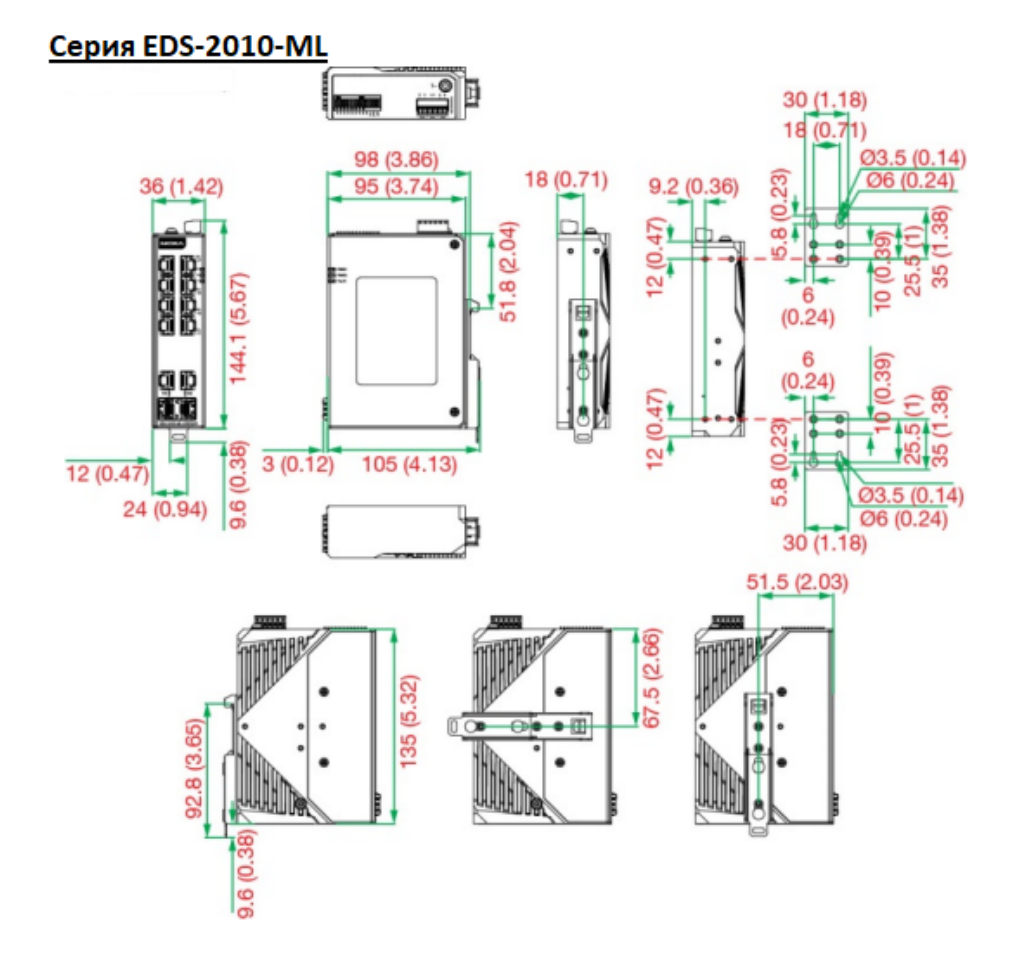

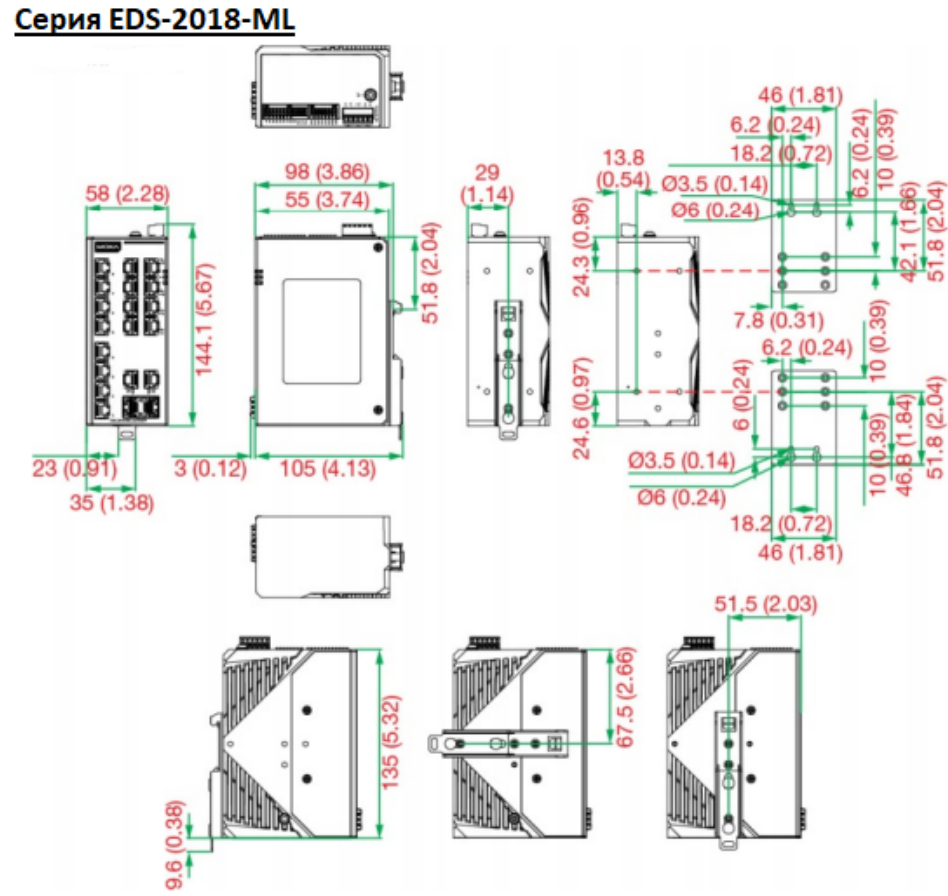

## **Установка на DIN‐рейку**

Есть два варианта монтажа на DIN‐рейку, которые можно использовать для коммутатора EDS. Вариант 1 является типом по умолчанию при распаковке устройства.

## **Вариант 1 (По умолчанию):**

Комплект для монтажа на металлическую DIN‐рейку закреплен на задней панели EDS. Установите EDS на устойчивую к коррозии монтажную рейку, соответствующую стандарту EN 60715.

## **Предлагаемый метод установки**

#### **ШАГ 1:**

Вставьте верхнюю часть DIN‐рейки в паз под металлической защелкой.

#### **ШАГ 2:**

Прижмите устройство к монтажной рейке, пока оно не встанет на место

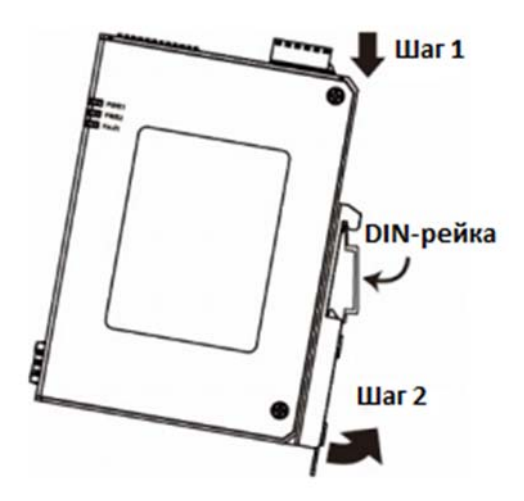

#### **Предлагаемый метод снятия**

## **ШАГ 1:**

С помощью отвертки опустите защелку на креплении для DIN‐рейки.

#### **ШАГ 2:**

Слегка потяните устройство вперед и приподнимите, чтобы снять его с DIN‐рейки.

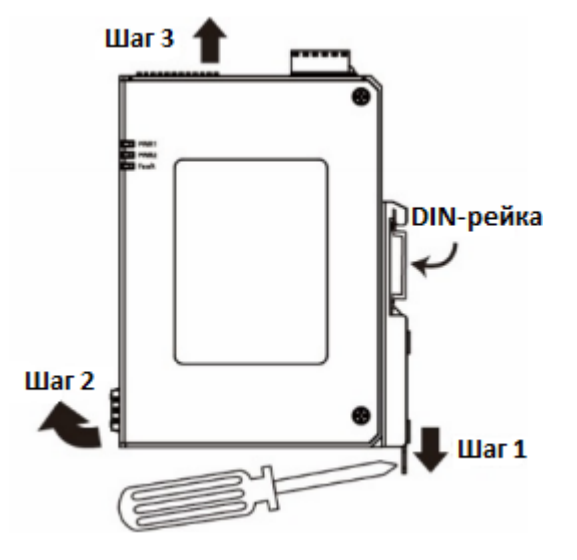

## **Вариант 2 (Боковое крепление)**

Комплект для монтажа на металлическую DIN‐рейку может быть прикреплен к боковой панели EDS (горизонтальной или вертикальной). Установите EDS на устойчивую к коррозии монтажную рейку, соответствующую стандарту EN 60715.

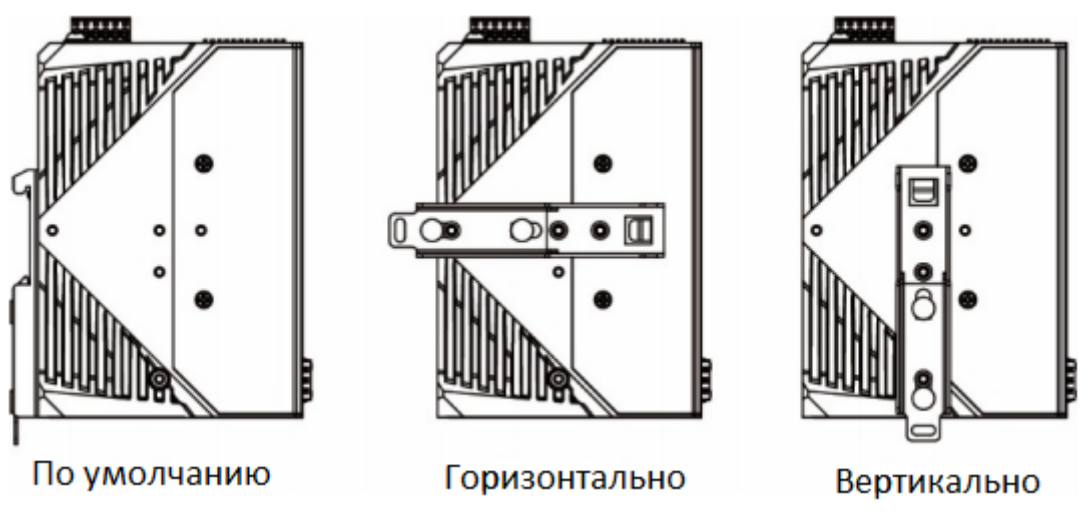

## **Предлагаемый метод установки**

## **Шаг 1:**

Отсоедините металлическое крепление для монтажа на DIN‐рейку от задней панели и прикрепите его к боковой панели (стороне молдинга) в горизонтальном или вертикальном направлении, как показано на рисунке ниже.

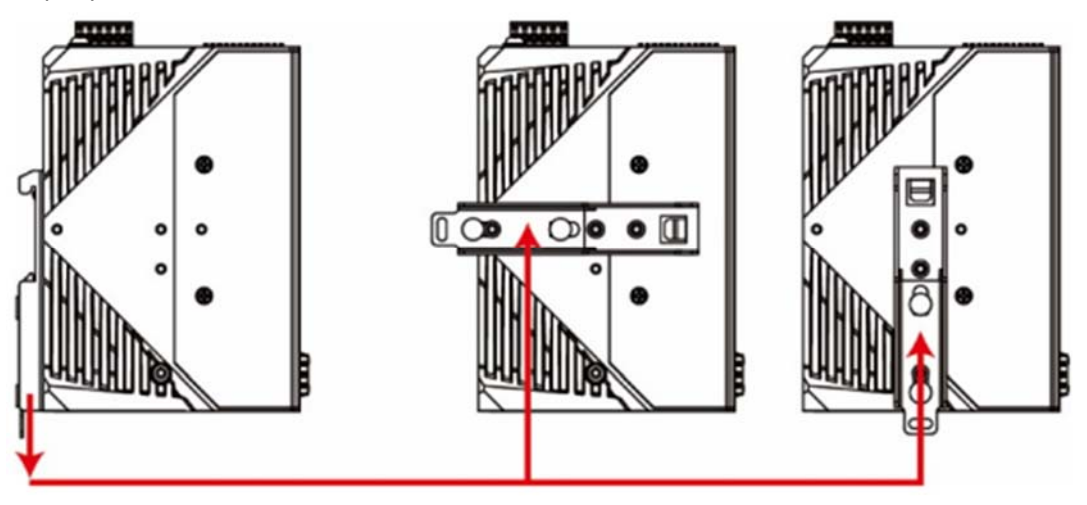

## **Шаг 2:**

Вставьте верхнюю часть DIN‐рейки в паз под металлической защелкой.

## **Шаг 3:**

Прижмите устройство к DIN‐рейке, пока оно не закрепится.

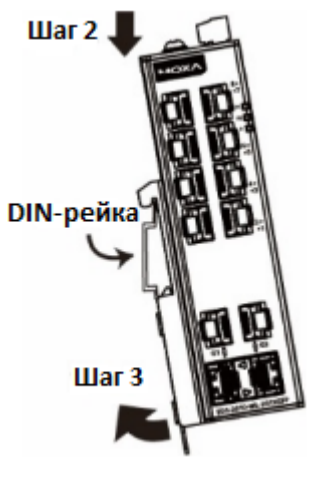

## **Предлагаемый метод снятия**

## **ШАГ 1:**

С помощью отвертки опустите защелку на креплении для DIN‐ рейки.

## **ШАГ 2:**

Слегка потяните устройство вперед и приподнимите, чтобы снять его с DIN‐рейки.

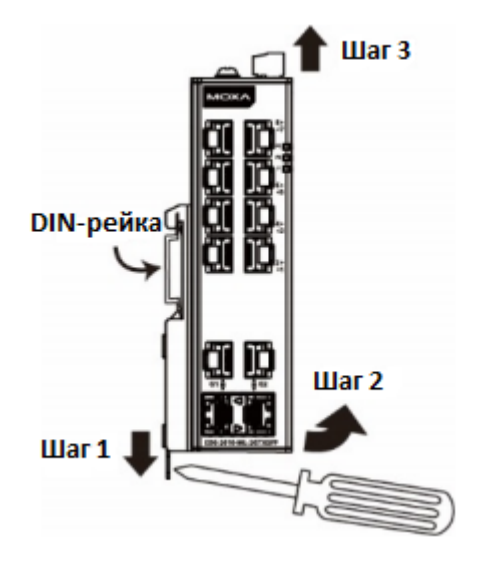

**Примечание:** перед установкой на DIN‐рейку убедитесь, что винты, которые используются для крепления комплекта для DIN‐рейки к EDS, надежно затянуты.

## **Настенная установка (опционально)**

В некоторых применениях удобно монтировать EDS на стену, как показано на рисунке ниже.

## **ШАГ 1:**

Снимите крепление для DIN‐рейки с задней панели EDS, а затем прикрепите пластины для настенного крепления, как показано на схеме ниже.

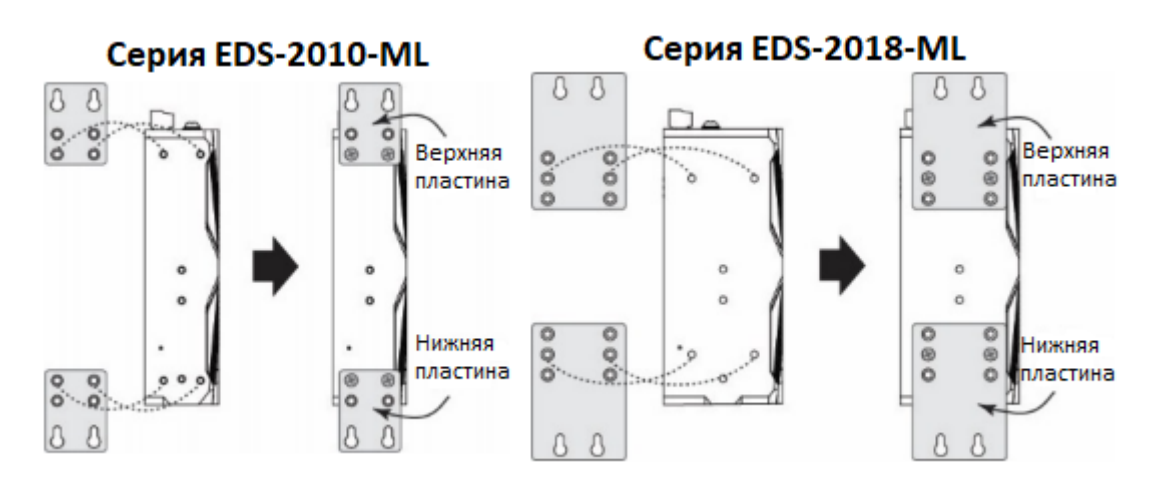

#### **ШАГ 2:**

Монтаж EDS к стене требует использования 4 шурупов. Головки шурупов должны быть не более 6 мм в диаметре, а стержни – не более 3.5 мм, как показано на рисунке справа.

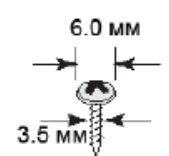

**Примечание:** перед закручиванием шурупов убедитесь, что диаметр головок и стержней подходят к отверстиям крепежа.

Не закручивайте шурупы на всю длину – оставьте около 2 мм для того, чтобы обеспечить возможность перемещать крепежную пластину между стеной и головками шурупов.

#### **ШАГ 3:**

После того как шурупы зафиксировались в стене, вставьте 4 головки шурупов в широкую часть пазов крепежной планки, опустите корпус EDS вниз, как показано на рисунке справа. Затяните шурупы для большей прочности крепления.

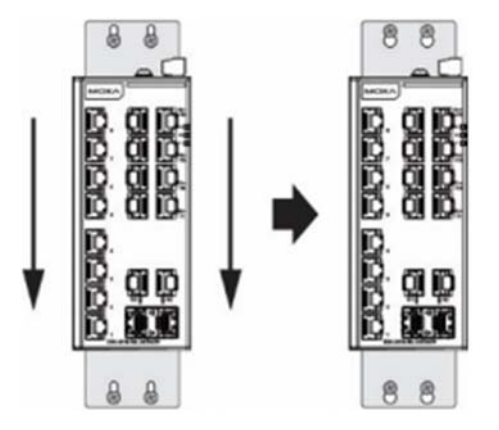

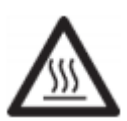

#### **ВНИМАНИЕ**

Наружные металлические части горячие. Если необходимо прикоснуться к ним, примите необходимые меры предосторожности

## **Требования к электропроводке**

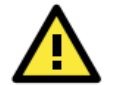

## *Соблюдайте безопасность!*

*Перед подключением EDS убедитесь, что кабель питания отсоединен.*

*Подсчитайте максимально возможный ток в электрических и коммуникационных кабелях. Если ток превышает допустимые для устройства значения, проводка может нагреться, что может нанести существенный ущерб оборудованию.*

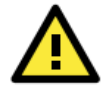

#### **ВНИМАНИЕ**

**ВНИМАНИЕ**

#### *Соблюдайте безопасность!*

*Не отсоединяйте модули или провода, если источник питания не отключен или зона не является безопасной. Устройства можно подключать только к напряжению питания, указанному на* 

*заводской наклейке на устройстве. Устройства предназначены для работы с безопасным сверхнизким напряжением. Таким образом, они могут быть подключены только к соединениям напряжения питания и к сигнальному контакту с безопасным сверхнизким напряжением (SELV) в соответствии с IEC950 / EN60950 / VDE0805.*

Также обратите внимание на следующее:

• Не прокладывайте коммуникационные провода и провода питания рядом. Если все же есть необходимость в их пересечении, убедитесь, что кабели расположены перпендикулярно друг другу в точке пересечения.

**ПРИМЕЧАНИЕ:** Не прокладывайте кабели питания и коммуникационные кабели в одном монтажном коробе. Чтобы избежать помех, провода с различными характеристики сигнала необходимо прокладывать отдельно друг от друга.

• Основываясь на типе передаваемого сигнала, определите, какие провода необходимо прокладывать отдельно друг от друга. Провода с одинаковыми электрическими параметрами могут быть проложены рядом друг с другом.

- Прокладывайте отдельно друг от друга кабели входных и выходных сигналов.
- Рекомендуется, где это необходимо, помечать кабели всех устройств системы.

## **Заземление Moxa EtherDevice Switch**

Заземление и правильная электропроводка помогают существенно снизить воздействие электромагнитных помех (EMI) на коммутатор. Перед подключением устройств проведите заземление от винта заземления к поверхности заземления.

При подключении к внешнему заземляющему винту необходимо использовать провод 4 мм<sup>2</sup>.

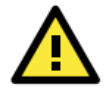

## **ВНИМАНИЕ**

Данное устройство предназначено для установки на хорошо заземленную поверхность, такую как металлическая панель.

## **Подключение аварийного контакта**

Аварийный контакт состоит из двух средних контактов клеммной колодки на верхней панели EDS. Вы можете обратиться к следующему разделу для получения подробных инструкций о том, как подключить провода к разъему клеммной колодки и как установить клеммную колодки в разъем. В этом разделе мы объясняем значение двух контактов, используемых для подключения аварийного контакта.

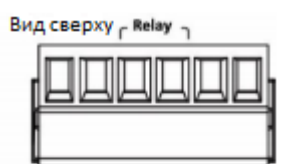

**FAULT:** Два средних контакта 6‐контактного разъема клеммной колодки используются для обнаружения сбоев питания и портов. Два провода, подключенные к аварийным контактам, образуют разомкнутую цепь, когда: 1. EDS потерял питание от одного из входов постоянного тока.

ИЛИ

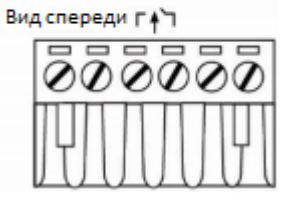

2. Один из портов, для которого соответствующий DIP‐переключатель PORT ALARM установлен в положение ON, неправильно подключен.

Если ни одно из этих двух условий не выполнено, цепь Fault будет замкнута.

## **Подключение входов резервированного питания**

Два верхних контакта и два нижних контакта 6-контактного разъема клеммной колодки на верхней панели EDS используются для двух входов постоянного тока. Здесь показаны виды сверху и спереди одного из разъемов клеммной колодки.

Вид сверху PWR2 - $\subset$  PWR1  $\supset$ 

## **Шаг 1**

Подсоедините контакты +/‐ источников AC/DC к клеммам V+/V‐ коммутатора.

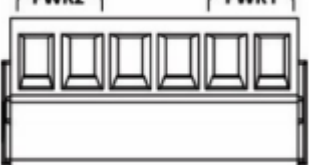

#### **Шаг 2**

Для закрепления кабелей питания затяните небольшой отверткой винты, расположенные в передней части терминального блока.

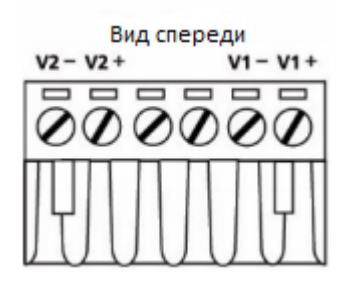

#### **Шаг 3**

Вставьте пластиковый терминальный блок в гнездо, расположенное на верхней панели коммутатора.

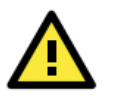

#### **ВНИМАНИЕ**

Перед подключением EDS к источнику питания постоянного тока убедитесь в стабильности данного источника.

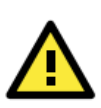

#### **ВНИМАНИЕ**

Следует использовать один отдельный провод в точке зажима с сечением провода 28–14 AWG и моментом затяжки 0,19 Н∙м.

## **Подключение коммуникаций**

Коммутаторы серии EDS‐2010/2018‐ML оснащены Ethernet‐портами 10/100 BaseT(X), 10/100/1000BaseT(X) и слотами 100/1000BaseSFP.

#### **Подключение Ethernet‐портов 10/100 BaseT(X)**

Порты 10/100 BaseT(X), расположенные на передней панели EDS‐2010/2018‐ML, используются для подключения Ethernet‐устройств.

Ниже представлена схема расположения выводов для портов MDI (тип NIC) и MDI‐X (тип HUB/Switch), а также показана схема кабельного подключения для прямого и перекрестного Ethernet‐кабеля.

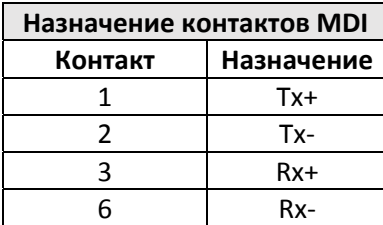

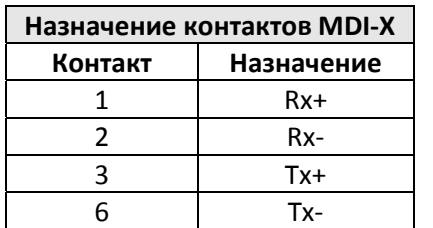

**Назначение контактов MDI** 8‐контактный RJ45

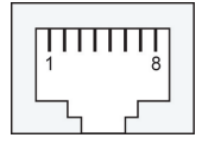

Кабель RJ45 - RJ45, прямой Ethernet-кабель Порт коммутатора Порт устройства Контакт 1 Разъем RJ45 Распайка кабеля Разъем RJ45  $Tx +$ 3 3  $IRx+$ Tx-6 iRx-6 Rx+ 1  $\overline{1}$ Tx+ Rx- $\overline{2}$  $\overline{2}$ !Тx-

## **Прямой Ethernet‐кабель RJ45 (8‐контактный) ‐ RJ45 (8‐ контактный)**

**Перекрестный Ethernet‐кабель RJ45 (8‐контактный) ‐ RJ45 (8‐ контактный)**

#### Кабель RJ45 - RJ45, перекрестный Ethernet-кабель

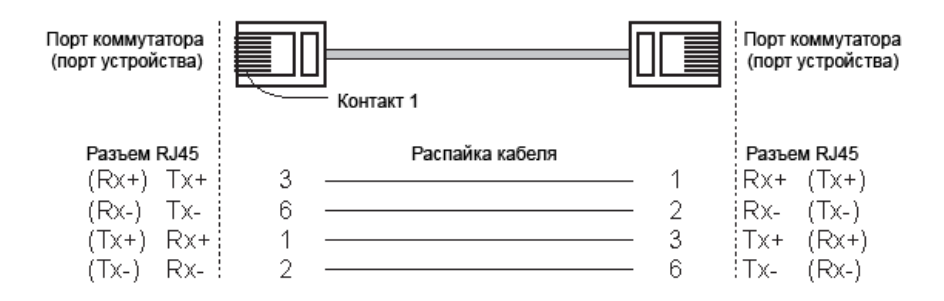

## **Подключение Ethernet‐портов 10/100/1000BaseT(X)**

Порты 10/100/1000BaseT(X), расположенные на передней панели коммутатора EDS, используются для подключения Ethernet‐устройств. Для большинства пользователей будет достаточно настраивать эти порты в режиме автоматического определения MDI/MDI‐X (Auto MDI/MDI‐X mode) – в данном случае контакты порта настраиваются автоматически в зависимости от используемого типа Ethernet‐кабеля (прямой или перекрестный) и подключаемого устройства (оконечное устройство или коммутатор/концентратор).

Ниже представлена схема расположения контактов как для портов MDI (подключение оконечных устройств), так и MDI‐X (подключение коммутаторов/концентраторов). Также приведены схемы подключения для прямого и перекрестного Ethernet‐кабелей.

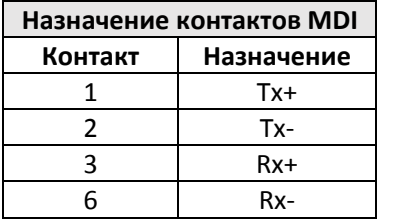

## **Контакты 10/100Base T(x) (разъем RJ45)**

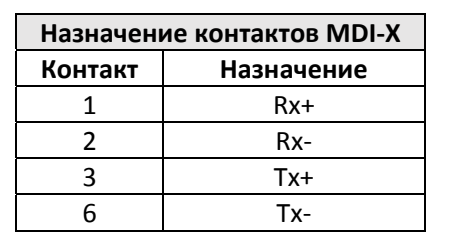

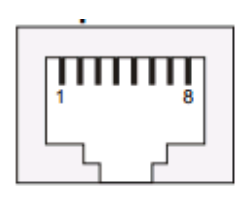

#### *EDS‐2010/2018‐ML: Руководство пользователя*

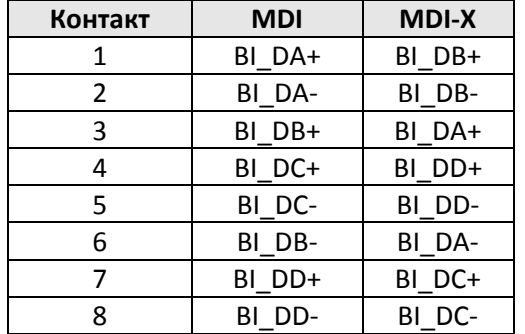

#### **Контакты RJ45 1000BaseT (разъем RJ45)**

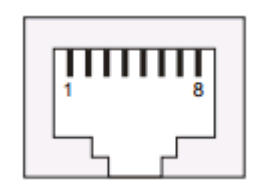

## **Кабель RJ45 (8‐контактный) – RJ45 (8‐контактный), прямой Ethernet‐кабель**

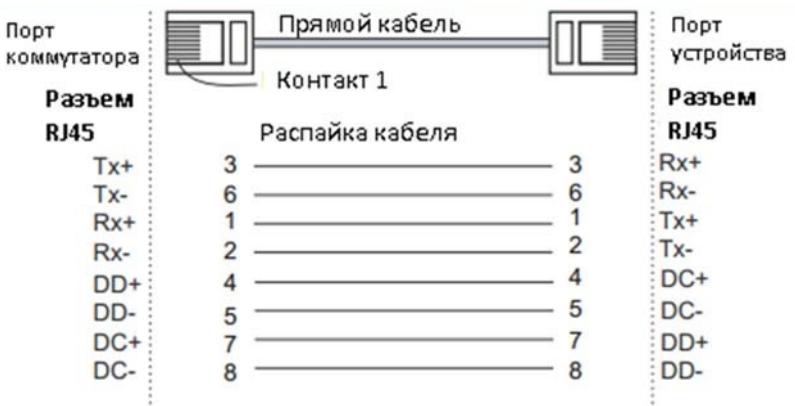

## **Кабель RJ45 (8‐контактный) – RJ45 (8‐контактный), перекрестный Ethernet‐кабель**

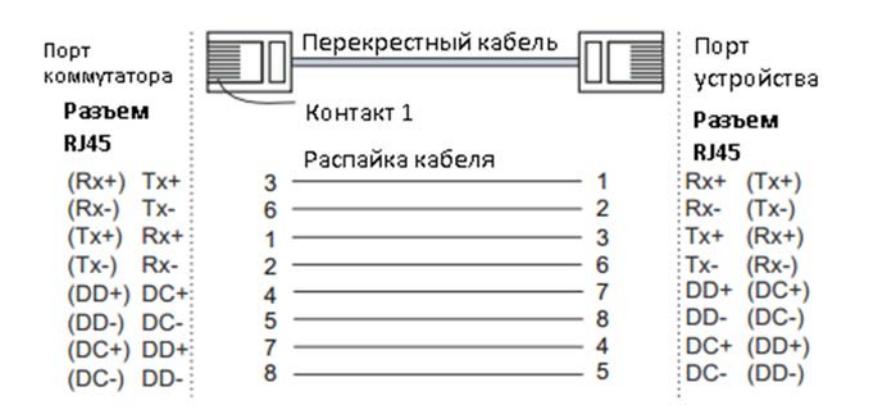

#### **Подключение оптоволоконных портов 100/1000Base‐X**

Порты Gigabit Ethernet коммутатора EDS представляют собой слоты SFP, которые требуют использования модулей 100BaseFX SFP или оптических трансиверов 1000Base‐X. В линейке оборудования MOXA имеется полный спектр трансиверов, удовлетворяющих различным требованиям к дальности передачи.

Процесс подключения LC‐портов является предельно простым. Предположим, необходимо соединить устройства 1 и 2. В отличие от электрических сигналов, оптоволоконные сигналы не требуют наличия двухпроводной цепи для передачи данных в одну сторону. Одна из оптических линий используется для передачи от устройства 1 к устройству 2, а другая от устройства 2 к устройству 1, формируя, таким образом, полнодуплексную передачу данных.

Все, что необходимо, это соединить Tx‐порт (передатчик) устройства 1 с Rx‐портом (приемник) устройства 2, а Rx‐порт устройства 1 с Tx‐портом устройства 2. При подключении кабеля рекомендуется обозначить две стороны одной и той же линии одинаковой буквой (А‐А, B‐B или A1‐ A2, B1‐B2, как показано ниже).

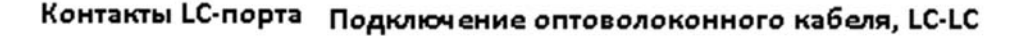

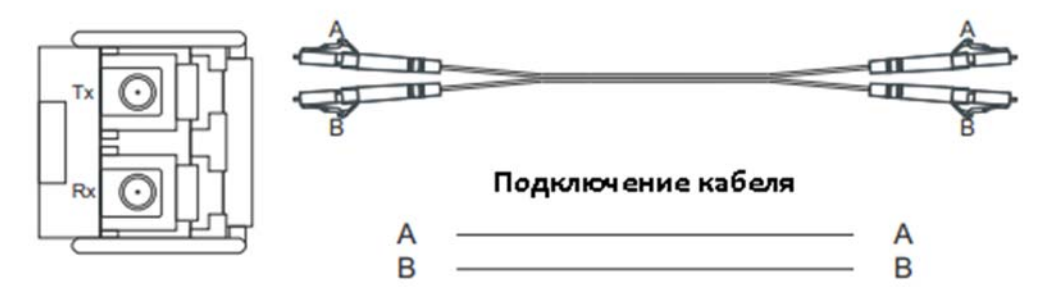

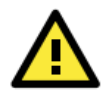

## **ВНИМАНИЕ**

Данный коммутатор – устройство класса Class 1 Laser/LED. Избегайте прямого попадания в глаза излучения устройства Laser/LED.

## **Резервированные дублированные входы питания**

Два входа питания коммутатора EDS могут быть одновременно подключены к разным источникам питания постоянного/переменного тока. При выходе из строя одного из источников коммутатор автоматически переключится на использование второго, резервного, источника питания.

## **Аварийный контакт**

Коммутатор Moxa EtherDevice имеет один аварийный контакт, расположенный на верхней панели. Для получения подробных инструкций о том, как подключить провода питания аварийного контакта к двум средним контактам 6‐контактного разъема клеммной колодки, см. Раздел «Подключение аварийного контакта». Типичным сценарием является подключение цепи Fault к сигнальной лампе, расположенной в диспетчерской. Свет можно настроить так, чтобы он включался при обнаружении неисправности.

Аварийный контакт имеет две клеммы, которые образуют цепь Fault для подключения к аварийной системе. Два провода, подключенные к контактам Fault, образуют разомкнутую цепь, когда EDS теряет питание от одного из входов питания постоянного тока или один из портов, для которого соответствующий DIP‐переключатель PORT ALARM установлен в положение ON, неправильно подключен. Если ни одно из этих двух условий не выполняется, цепь Fault будет замкнута.

**Примечание:** Настройки DIP будут активированы при следующем включении устройства.

## **Настройка DIP‐переключателей**

## **DIP‐переключатели для серии EDS‐2010‐ML**

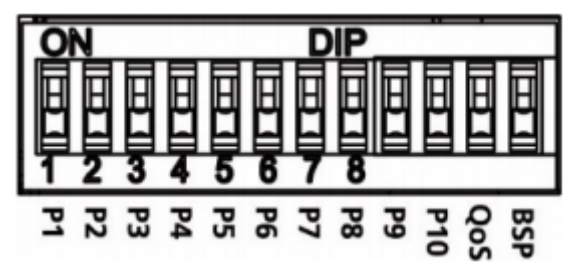

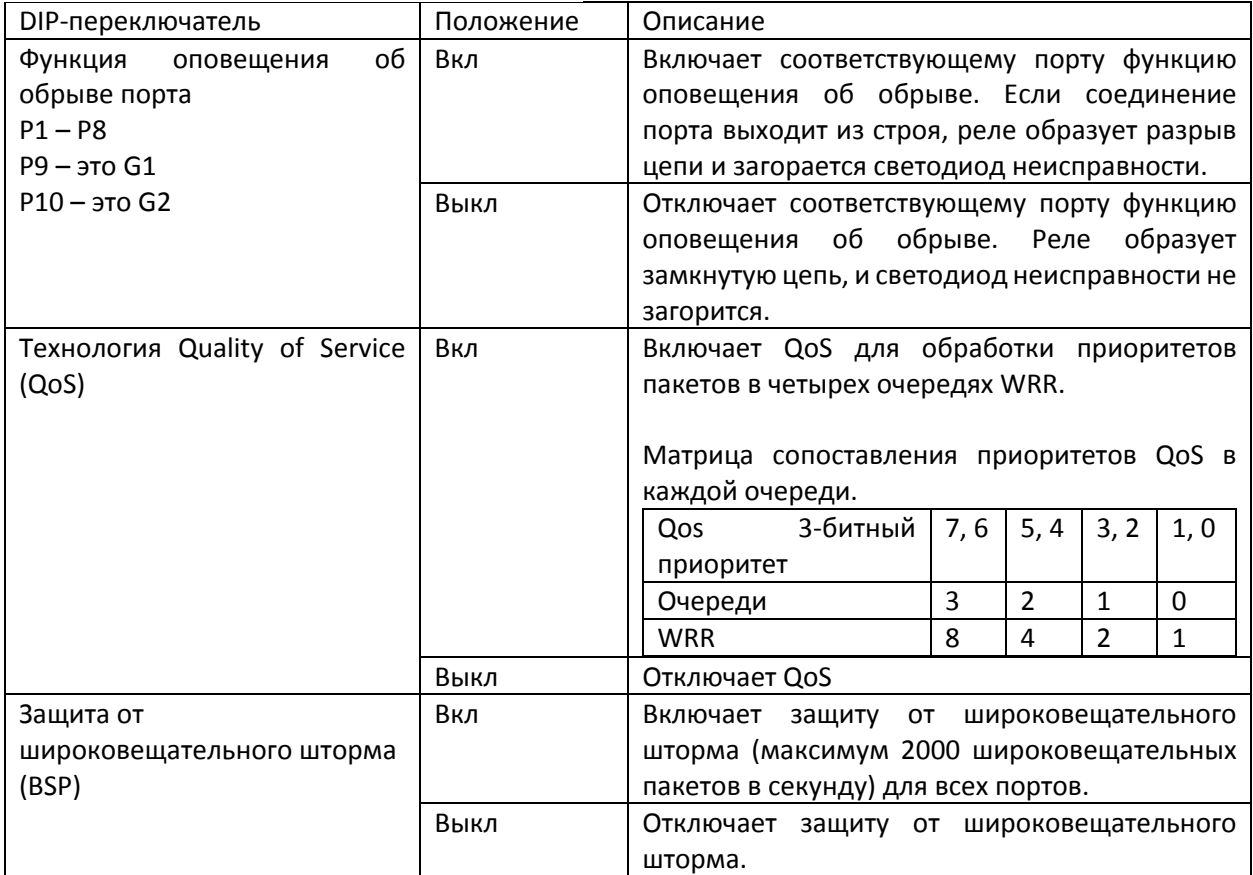

| 3<br>8 2 2 3 3 3 8<br>នី<br>몸몸몸 |                                                |                                                   |                |                |                |                  |
|---------------------------------|------------------------------------------------|---------------------------------------------------|----------------|----------------|----------------|------------------|
| DIP-переключатель               | Положение                                      | Описание                                          |                |                |                |                  |
| об<br>Функция<br>оповещения     | Вкл<br>Включает соответствующему порту функцию |                                                   |                |                |                |                  |
| обрыве порта                    |                                                | оповещения об обрыве. Если соединение             |                |                |                |                  |
| $P1 - P16$                      |                                                | порта выходит из строя, реле образует разрыв      |                |                |                |                  |
| $P17 - 3T0 G1$                  |                                                | цепи и загорается светодиод неисправности.        |                |                |                |                  |
| Р18 - это G2                    | Выкл                                           | Отключает соответствующему порту функцию          |                |                |                |                  |
|                                 |                                                | об<br>оповещения                                  | обрыве. Реле   |                |                | образует         |
|                                 |                                                | замкнутую цепь, и светодиод неисправности         |                |                |                |                  |
|                                 |                                                | никогда не загорится.                             |                |                |                |                  |
| Технология Quality of Service   | Вкл                                            | Включает QoS для обработки приоритетов            |                |                |                |                  |
| (QoS)                           |                                                | пакетов в четырех очередях WRR.                   |                |                |                |                  |
|                                 |                                                |                                                   |                |                |                |                  |
|                                 |                                                | Матрица сопоставления приоритетов QoS в           |                |                |                |                  |
|                                 |                                                | каждой очереди.                                   |                |                |                |                  |
|                                 |                                                | <b>Qos 3-битный</b>                               | 7, 6           | 5,4            | 3, 2           | 1,0              |
|                                 |                                                | приоритет<br>Очереди                              | $\overline{3}$ | $\overline{2}$ | $\mathbf 1$    | $\boldsymbol{0}$ |
|                                 |                                                | <b>WRR</b>                                        | 8              | $\overline{4}$ | $\overline{2}$ | $\mathbf{1}$     |
|                                 | Выкл                                           | Отключает QoS                                     |                |                |                |                  |
| Защита<br>OT                    | Вкл                                            | защиту от широковещательного<br>Включает          |                |                |                |                  |
| широковещательного шторма       |                                                | шторма (максимум 2000 широковещательных           |                |                |                |                  |
| (BSP)                           |                                                | пакетов в секунду) для всех портов.               |                |                |                |                  |
|                                 | Выкл                                           | Отключает защиту от широковещательного<br>шторма. |                |                |                |                  |
|                                 |                                                |                                                   |                |                |                |                  |

**DIP‐переключатели для серии EDS‐2010‐ML**

## **Светодиодные индикаторы на передней панели**

На передней панели коммутатора EDS расположены несколько светодиодных индикаторов. Функции каждого индикатора описаны ниже.

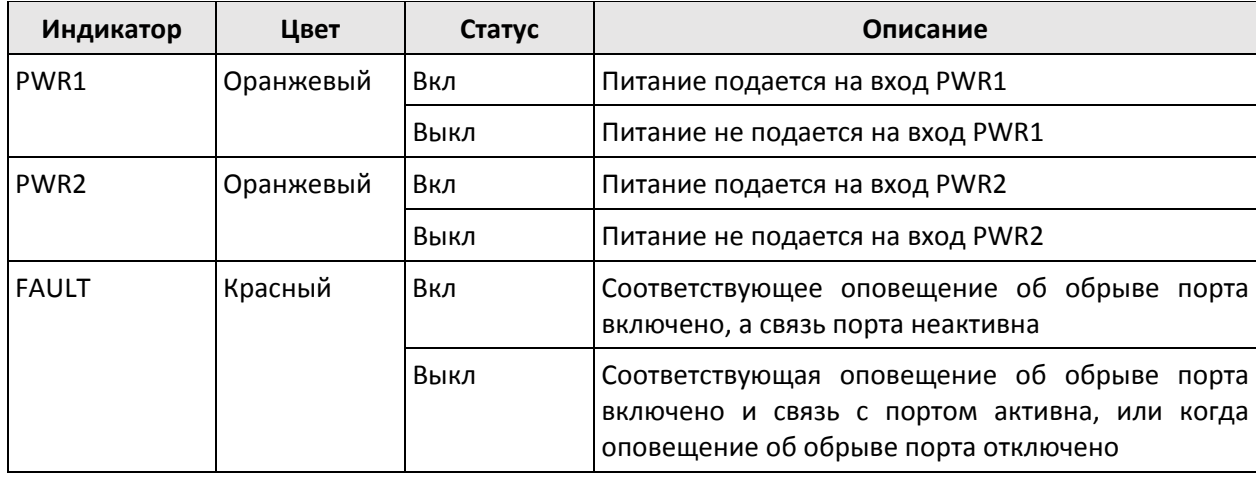

#### *EDS‐2010/2018‐ML: Руководство пользователя*

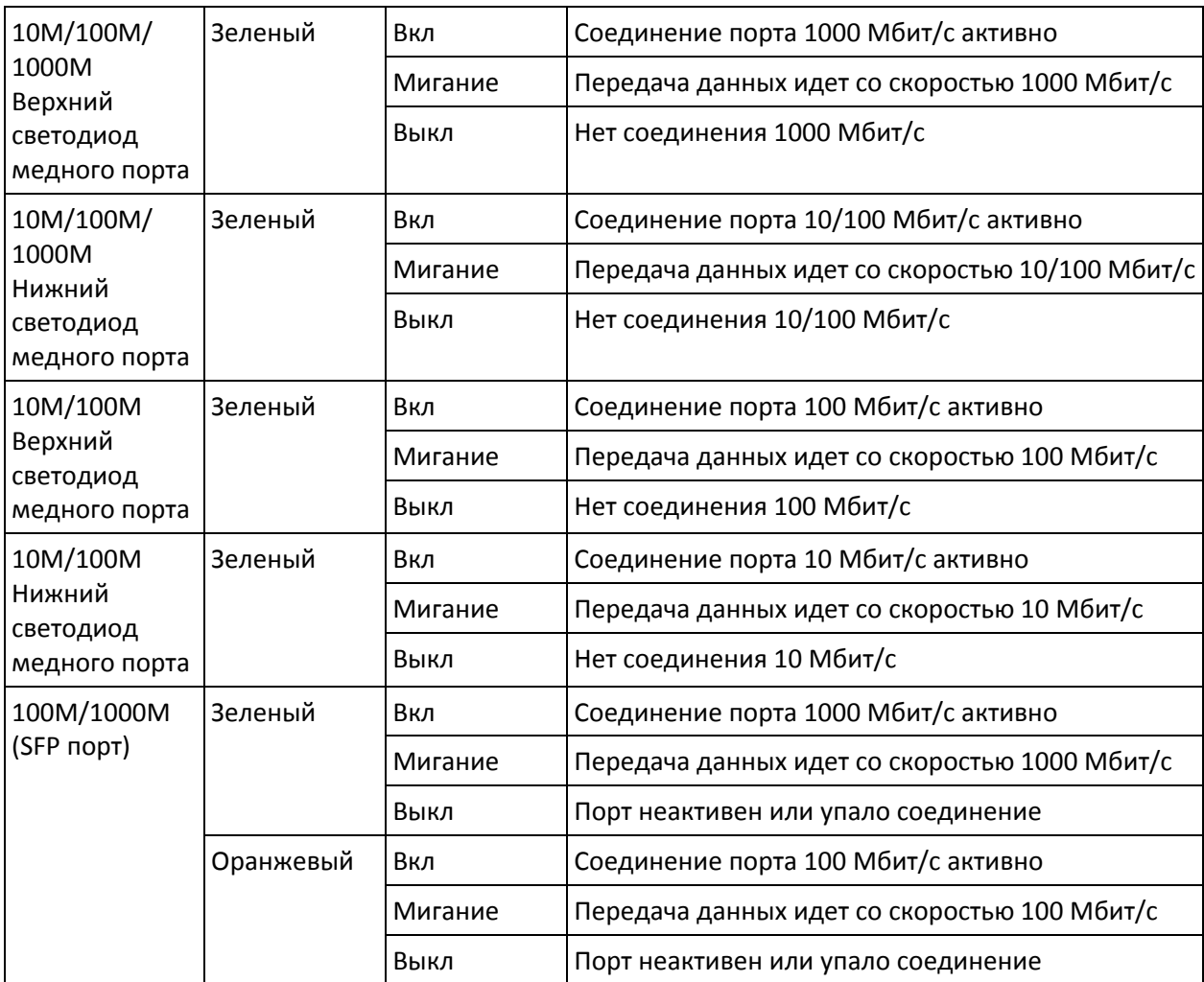

## **Автоматическое определение MDI/MDI‐X**

Функция автоматического определения типа соединения MDI/MDI‐X позволяет пользователям подсоединять к портам коммутатора 10/100/1000BaseTX любые типы Ethernet‐устройств, не заботясь о типе используемого кабеля. Это означает, что любые устройства могут быть подключены к коммутатору как прямым, так и перекрестным кабелем.

## **Поддержка трех скоростей передачи**

Коммуникационный порт RJ45 коммутатора EDS поддерживает скорости 10/100/1000 Мбит/с и оснащен функцией «auto negotiation» для определения максимально возможной скорости передачи данных между коммутатором и подключенным устройством. Коммутаторы EDS являются устройствами plug&play и не требуют использования дополнительного ПО ни при установке, ни при эксплуатации. Также на функцию «auto negotiation» возложено определение режима связи – полный дуплекс или полудуплекс.

## **Коммутация, фильтрация и пересылка**

Каждый раз, когда пакет прибывает на один из портов, принимается решение либо фильтровать, либо пересылать пакет. Пакеты с адресами источника и назначения, принадлежащими одному и тому же сегменту порта, будут фильтроваться, ограничивая эти пакеты одним портом и освобождая остальную часть сети от необходимости их обрабатывать. Пакет с адресом назначения в другом сегменте будет перенаправлен на соответствующий порт и не будет отправлен на другие порты, где он не нужен. Пакеты, которые используются для поддержания работы сети (например, случайные multicast пакеты), пересылаются на все порты. EDS работает в режиме коммутации с промежуточным хранением, который устраняет плохие пакеты и позволяет достичь максимальной производительности при интенсивном трафике в сети.

## **Коммутация и адресация**

Коммутатор Moxa EDS имеет таблицу адресов, которая может содержать до 8000 адресов узлов, что делает ее пригодной для использования в больших сетях. Таблицы адресов являются самообучающимися, поэтому при добавлении, удалении узлов или перемещении из одного сегмента в другой EDS автоматически отслеживает новые местоположения узлов. Алгоритм устаревания адресов приводит к тому, что наименее используемые адреса удаляются в пользу более новых, часто используемых адресов. Чтобы сбросить адресный буфер, выключите устройство, а затем включите его снова.

## **Функция auto negotiation и автоматический контроль скорости**

Все Ethernet‐порты RJ45 коммутатора EDS поддерживают функцию «auto negotiation» для передачи данных со скоростью 10, 100 и 1000 Мбит/с в соответствии со стандартом IEEE 802.3.

Это означает, что некоторые узлы сети могут передавать данные со скоростью 10 Мбит/с, в то время как другие передают данные со скоростью 100 и 1000 Мбит/с.

Функция «auto negotiation» активируется каждый раз при подключении устройств к портам RJ45. Коммутатор EDS оповещает подключенное устройство о своей способности передавать данные со скоростью 10, 100 и 1000 Мбит/с и ждет от него подобного оповещения. В зависимости от типа подключенного устройства достигается соглашение о передаче данных со скоростью 10 Мбит/с, 100 Мбит/с или 1000 Мбит/с.

Если к Ethernet‐порту RJ45 коммутатора EDS подключено устройство, не поддерживающее функцию «auto negotiation», по умолчанию данные будут передаваться со скоростью 10 Мбит/с в режиме half-duplex в соответствии со стандартом IEEE 802.3.

## **Спецификация**

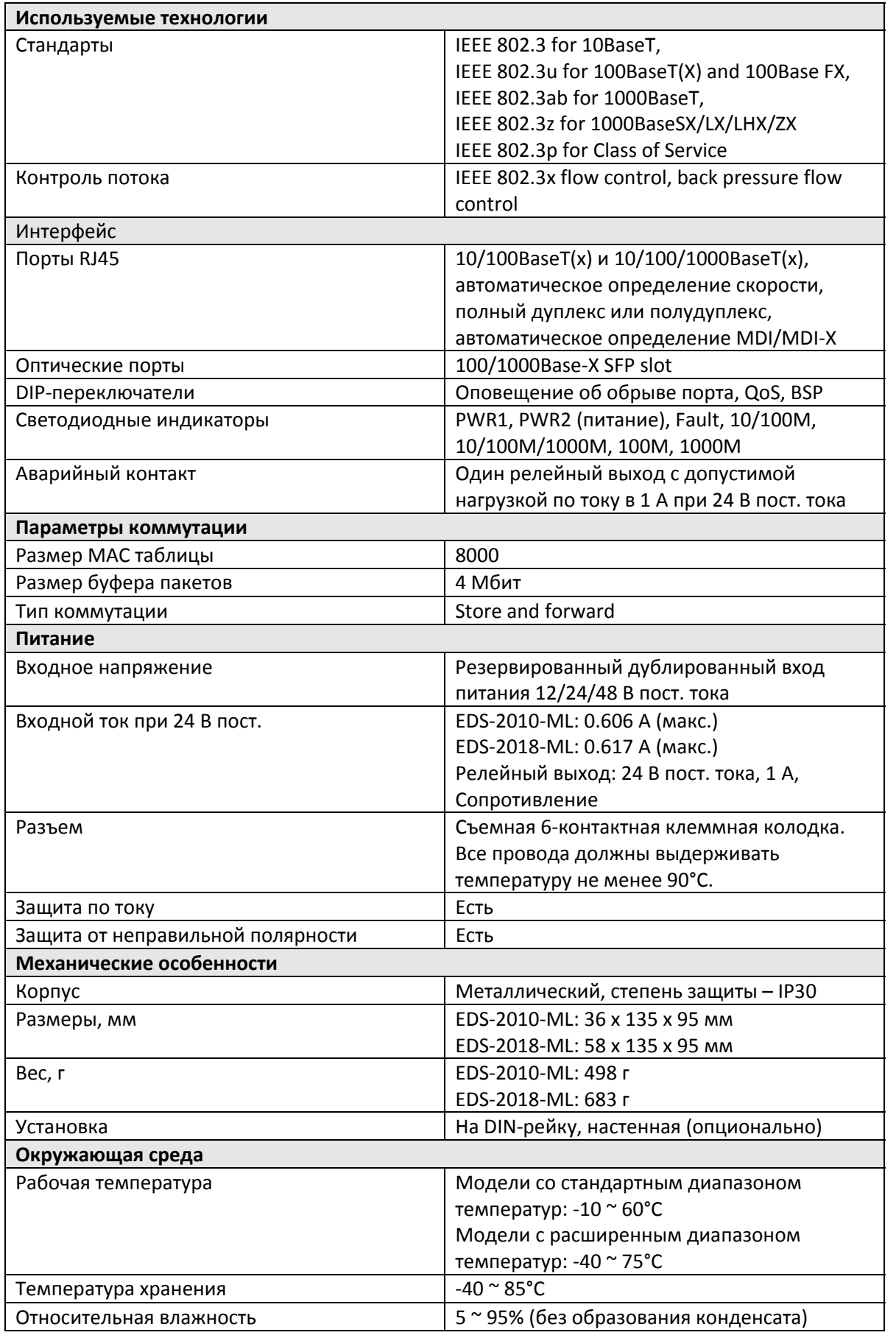

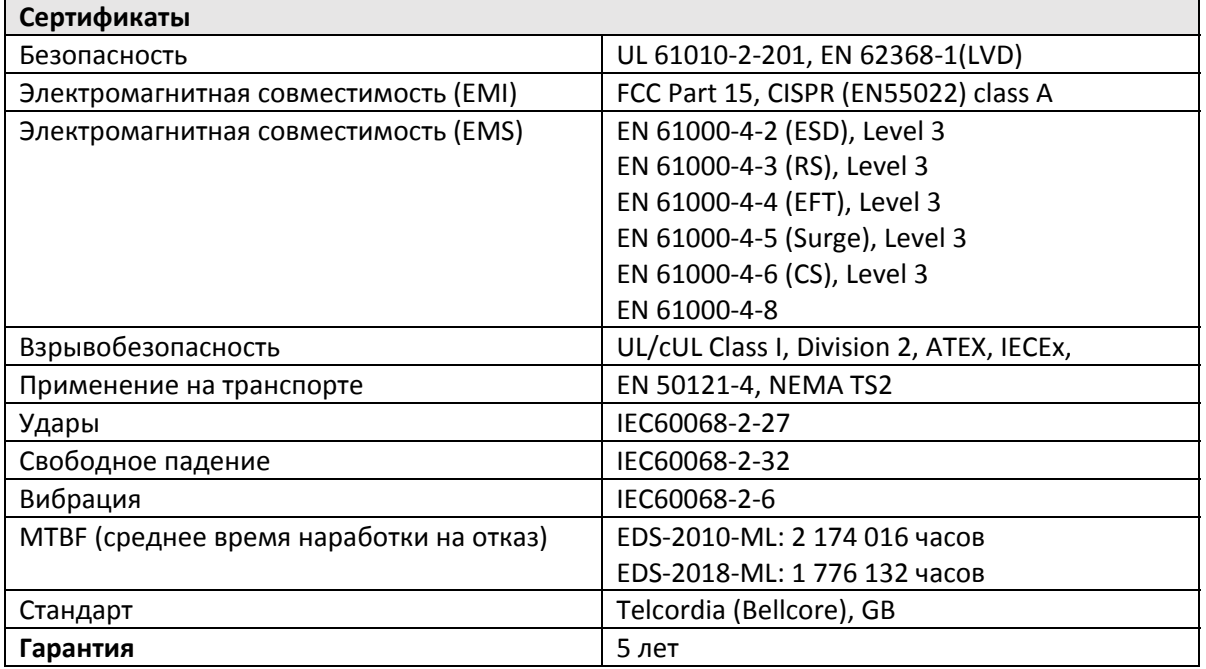

## **Общая безопасность перед использованием**

Прочтите информацию об установке, настройке и эксплуатации этого оборудования, прежде чем устанавливать, настраивать, эксплуатировать или обслуживать этот продукт. Пользователи должны ознакомиться с инструкциями по установке и подключению в дополнение к требованиям всех применимых кодексов, законов и стандартов.

Работы, включая установку, регулировку, ввод в эксплуатацию, использование, сборку, разборку и техническое обслуживание, должны выполняться соответствующим образом обученным персоналом в соответствии с применимыми правилами поведения.

Если оборудование используется способом, не указанным производителем, защита, обеспечиваемая оборудованием, может быть нарушена. Производитель не несет ответственности за несчастные случаи, вызванные описанным выше сценарием.

Это оборудование предназначено для использования в промышленной среде со степенью загрязнения 2, в категории перенапряжения II (как определено в IEC 60664‐1) на высоте до 2000 м без снижения номинальных характеристик. Это оборудование поставляется в виде открытого типа для индивидуального использования.

## **Информация о взрывобезопасности**

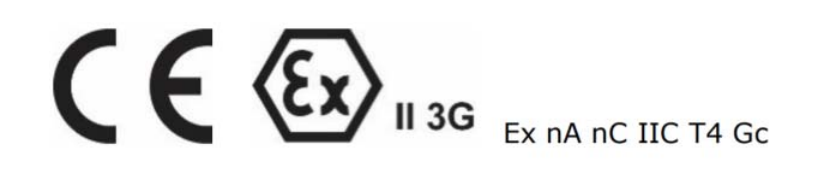

1. Номер сертификата: ATEX: UL 20 ATEX 2401X IECEx: IECEx UL 20.0081X

2. Диапазон рабочих температур:

‐40°C ≤ Температура ≤ 75°C только для моделей с постфиксом ‐T

‐10°C ≤ Температура ≤ 60°C для моделей без постфикса ‐T

3. Сертификация:

ATEX:

Серии EDS‐2010/2018‐ML: Ex nA nC IIC T4 Gc IECEx:

Серии EDS‐2010/2018‐ML: Ex nA nC IIC T4 Gc

3. Стандарты:

EN 60079‐0:2012+A11:2013/IEC 60079‐0 Ed.6 EN 60079‐15:2010/IEC 60079‐15 Ed.4

4. Условия для безопасного использования:

- Данное устройство должно быть установлено в шкаф и доступно только с помощью инструмента, эксплуатироваться только в подходящих условиях окружающей среды.
- Данное устройство должно быть установлено в месте, соответствующем стандартам ATEX/IECEx, и предназначено для использования с не более чем 2 уровнем загрязненности в соответствии с IEC 60664‐1, в пределах своей рабочей температуры и номинальных электрических характеристик.
- Защита от переходных процессов должна быть обеспечена и установлена на уровне, не превышающем 90% от пикового номинального значения напряжения на клеммах питания оборудования.
- ВНИМАНИЕ ОПАСНОСТЬ ВЗРЫВА Не отключайте оборудование, если не отключено питание или если зона эксплуатации является взрывоопасной.
- ВНИМАНИЕ ОПАСНОСТЬ ВЗРЫВА Самостоятельная замена каких‐либо компонентов может повлиять на соответсвие стандарту Class I, Division 2.
- Данное оборудование подходит для использования только в зонах Class I, Division 2, групп A, B, C, D или не во взрывоопасных зонах.

## **Поддержка MOXA в Интернет**

Наша первоочередная задача ‐ удовлетворение пожеланий заказчика. С этой целью была создана служба MOXA Internet Services для организации технической поддержки, распространения информации о новых продуктах, предоставления обновленных драйверов и редакций руководств пользователя.

Для получения технической поддержки пишите на наш адрес электронной почты: support@moxa.ru

Для получения информации об изделиях обращайтесь на сайт: http://www.moxa.com